## <span id="page-0-0"></span>**Tobii Dynavox I-Series Manual do usuário**

**I-110**

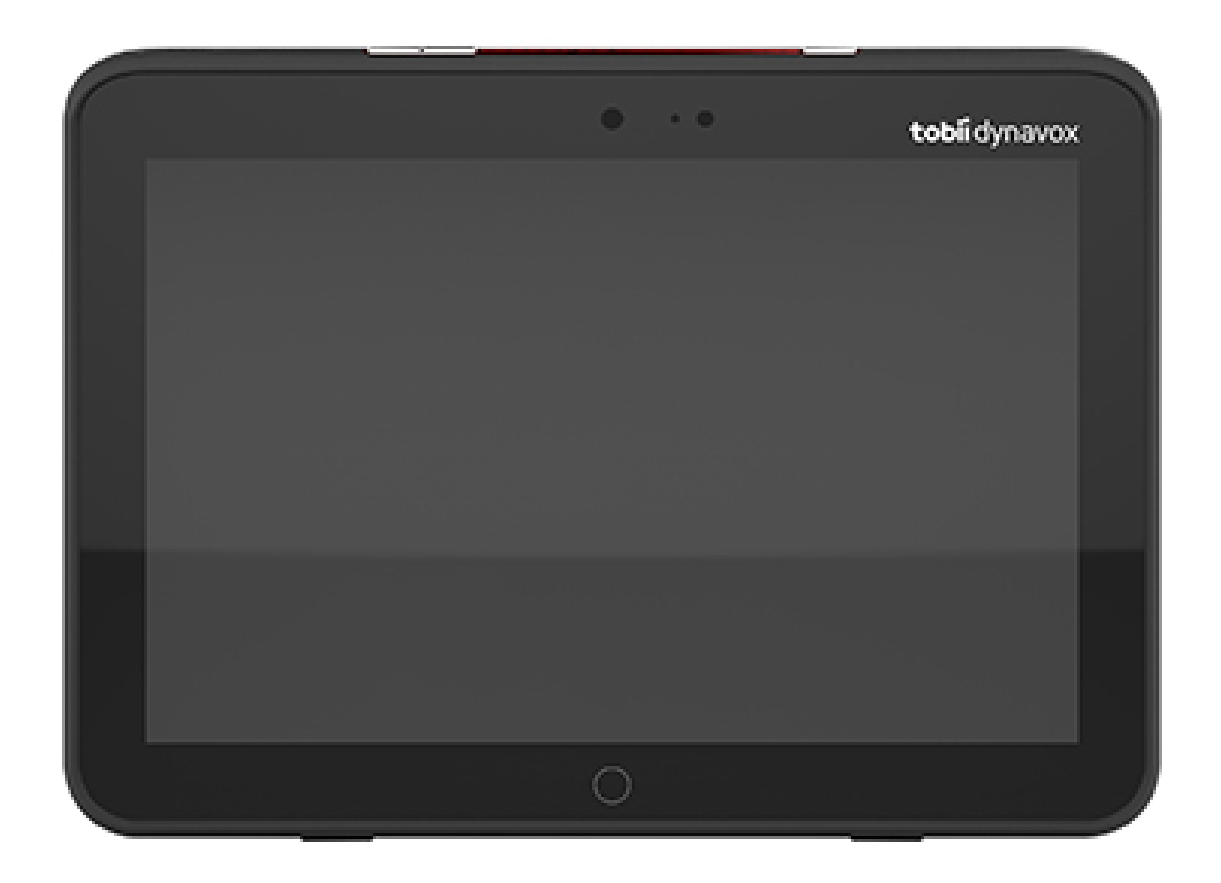

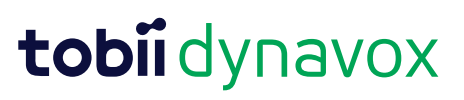

#### User's manual Tobii Dynavox I-Series

Version 1.1.2 04/2021 All rights reserved. Copyright © Tobii AB (publ)

Este documento não pode ser reproduzido, armazenado em sistemas de recuperação ou transmitido de nenhuma forma e por nenhum meio (eletrônico, fotocópia, gravação ou outros), sem o consentimento prévio por escrito do editor.

A proteção sobre os direitos autoriais inclui todas as formas e tipos de materiais e informações permitidos por estatutos ou legislação, incluindo sem se limitar a materiais gerados pelos programas de software exibidos na tela como captura de tela, menus, etc.

As informações contidas neste documento pertencem à Tobii Dynavox. É proibida a reprodução total ou parcial sem a autorização prévia por escrito da Tobii Dynavox.

Os produtos mencionados neste documento podem ser marcas registradas e/ou comerciais dos respectivos proprietários, e o fabricante e o autor não se responsabilizam pelas mesmas.

Tendo sido tomadas todas as precauções cabíveis na elaboração deste documento, o fabricante e o autor não se responsabilizam por erros ou omissões, ou ainda por danos resultantes do uso das informações neste contidas ou do uso de programas e código-fonte presentes. O fabricante e o autor não serão responsáveis em nenhuma hipótese por lucros cessantes ou outro tipo de prejuízo comercial causado ou considerado causado direta ou indiretamente por este documento.

Conteúdo sujeito a alterações sem aviso prévio.

Consulte o site da Tobii Dynavox: [www.TobiiDynavox.com](http://www.tobiidynavox.com) para obter atualizações deste manual.

**Fabricante**: Tobii Dynavox, Karlsrovagen 2D, 182 53 Danderyd, Suécia

# Sumário

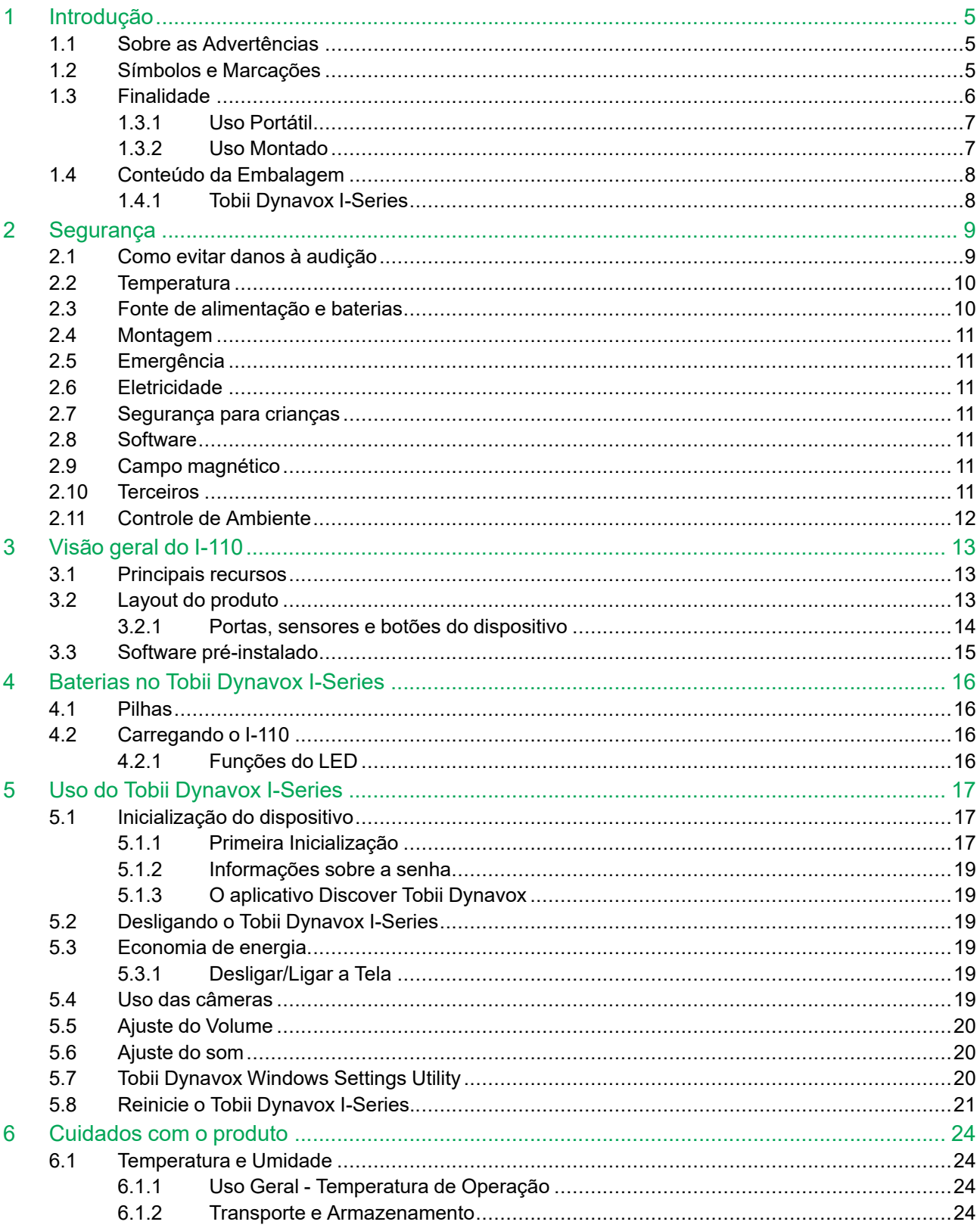

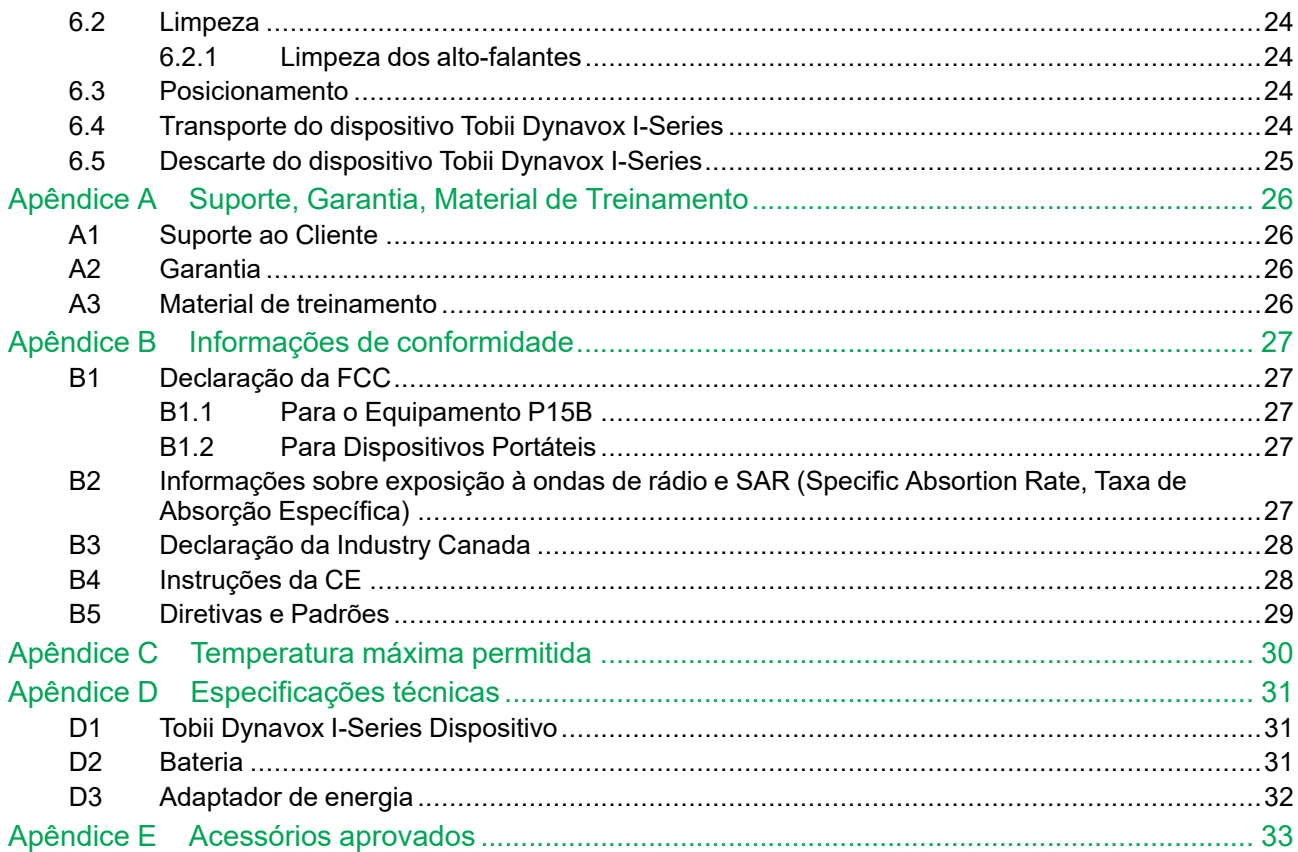

# <span id="page-4-0"></span>**1 Introdução**

Obrigado por adquirir um produto Tobii Dynavox I-Series da Tobii Dynavox!

Para garantir o melhor desempenho possível desse produto, leia este manual detalhadamente.

O Tobii Dynavox I-Series é um Aparelho de Geração de Fala Tobii Dynavox destinado para uso como um recurso de comunicação ampliada, para acesso ao computador, e como uma unidade de controle ambiental para aqueles com deficiências cognitiva, física, de linguagem e de fala.

## <span id="page-4-1"></span>**1.1 Sobre as Advertências**

Neste manual existem quatro (4) níveis de advertências:

É utilizada para notificar o usuário sobre fatos importantes ou que necessitam de atenção especial.

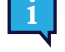

É utilizada para informar sobre ações que podem danificar ou causar mau funcionamento do equipamento.

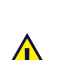

É utilizada para informar sobre riscos ao usuário caso o Aviso seja ignorado.

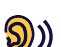

<span id="page-4-2"></span>É utilizada para informar sobre risco de danos à audição.

## **1.2 Símbolos e Marcações**

Esta seção fornece informações sobre os símbolos utilizados no Tobii Dynavox I-Series, nos seus acessórios ou na embalagem.

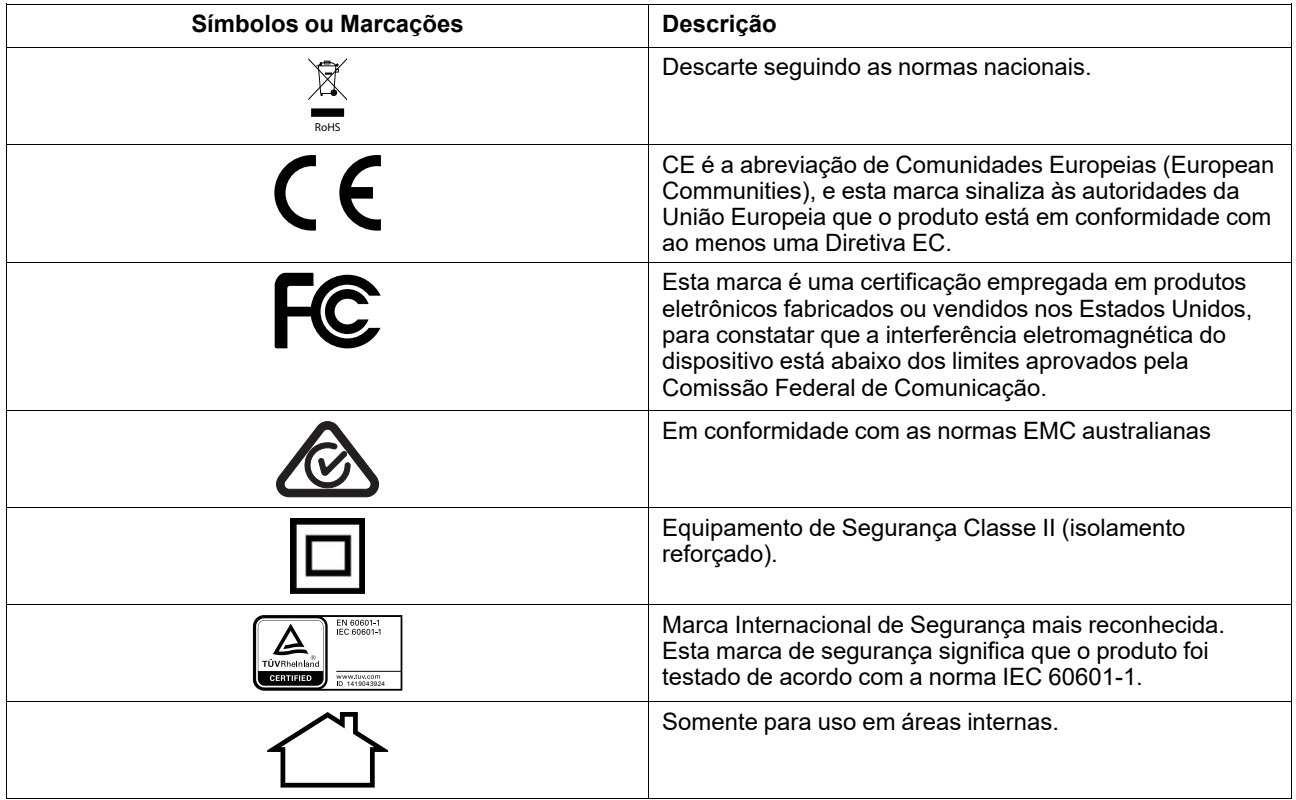

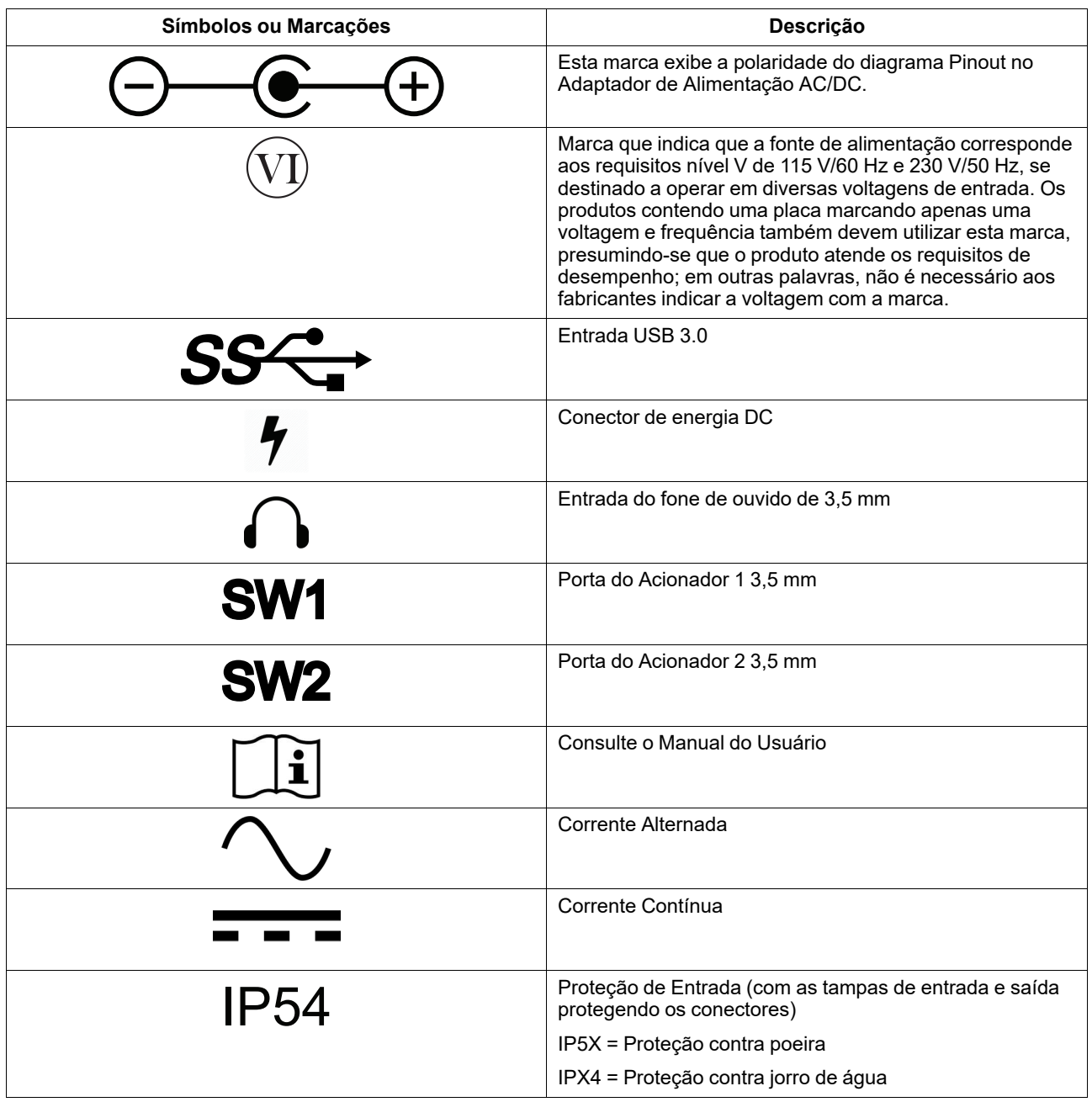

## <span id="page-5-0"></span>**1.3 Finalidade**

Tobii Dynavox I-Series I-110 é um aparelho de geração de fala dedicado (SGD – Speech Generating Device), projetado primeiramente para servir como um recurso de comunicação alternativa e ampliada (CAA). Em segundo plano, o I-110 também oferecerá aos seus usuários com acesso alternativo ao computador, comunicação a longa distância e controle ambiental.

Os usuários alvo do I-110 são indivíduos com condições físicas e/ou cognitivas que afetam a sua habilidade de falar, de se comunicar e de participar em atividades do dia-a-dia. OI-110 oferece a esses usuários uma maneira de se comunicar que é apropriada para a sua idade, nível cognitivo, habilidades de linguagem e físicas. Isso pode ocorrer através de Visual Scene Displays (VSDs), páginas de símbolos baseados em grades, teclados ou uma combinação deles. Mensagens compostas são comunicadas através de voz gravada ou fala sintetizada.

O I-110 é feito para servir a uma grande variedade de necessidades de método de entrada e casos de uso. O usuário típico será ambulatório e irá interagir com o dispositivo através do toque. O dispositivo também é apropriado para usuários com deficiência física que necessitam de métodos de acesso alternativos, como varredura do acionador, ou montagem em cadeira de rodas. O I-110 é baseado no Windows 10 e está disponível tanto nas configurações dedicadas quanto nas abertas. Nas configurações exclusivas, o I-110 irá restringir os usuários do acesso a características que não são vistas como funções de comunicação.

Além de oferecer possibilidades de comunicação face a face, o I-110 também facilita o acesso alternativo a um número de acessos do computador e características de comunicação de longa distância. O dispositivo tem WLAN interna e conectividade com o celular através de Bluetooth. O I-110 também tem transmissores infravermelhos internos que permitem que o usuário controle a televisão, as luzes, as persianas e outros aparelhos compatíveis com infravermelho no seu ambiente.

O I-110 é um dispositivo médico projetado para atender às exigências do EN-60601 e todos os requisitos regulatórios nos mercados em que é vendido. O I-110 é significativamente mais robusto do que os tablets típicos de consumidores em geral, e vem com uma proteção de entrada IP54, permitindo o uso na maioria das condições. O I-110 não é destinado para meio de comunicação exclusivo do usuário. Os usuários devem ter um método de comunicação alternativo de baixa tecnologia caso o dispositivo esteja com mau funcionamento ou esteja inacessível.

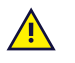

O Tobii [Dynavox](#page-0-0) I-Series não oferece suporte vital.

No caso de falha do Tobii [Dynavox](#page-0-0) I-Series, o usuário não poderá se comunicar através deste dispositivo.

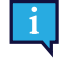

<span id="page-6-0"></span>Sua finalidade é de condições internas e externas.

#### 1.3.1 Uso Portátil

Um Tobii Dynavox I-Series portátil pode ser utilizado na mão e em duas (2) posições diferentes:

- Em pé
- Deitado

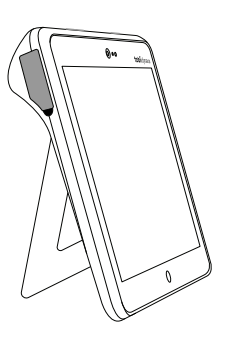

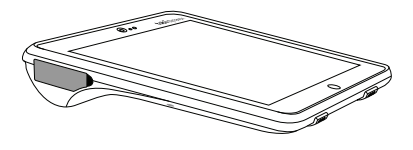

**Em pé Deitado**

Através do suporte embutido, o I-110 pode ser usado em pé numa superfície plana. Ao deitar o suporte, o dispositivo também pode ser usado na posição deitada numa superfície ou na mão. Ao utilizar a alça de transporte incluída, o dispositivo também pode ser carregado em volta do pescoço do usuário. Ambas as posições permitem entrada por toque, varredura ou outros métodos de entrada alternativos.

#### <span id="page-6-1"></span>1.3.2 Uso Montado

O Tobii Dynavox I-Series pode ser acoplado a diversos de suporte.

- **ConnectIT**
- **REHAdapt**
- Daessy

## **1.4 Conteúdo da Embalagem**

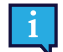

<span id="page-7-0"></span>Recomenda-se conservar o material original da embalagem do Tobii Dynavox I-Series.

No caso de devolução do dispositivo à Tobii Dynavox para assuntos relacionados à garantia ou conserto, é recomendável guardar a embalagem ou equivalente utilizada na entrega. A maioria das transportadoras exige pelo menos 5 centímetros de material de embalagem em torno do dispositivo.

<span id="page-7-1"></span>**Observação:** Devido à regulamentações da Joint Commission, quaisquer materiais de transporte que incluam caixas enviados à Tobii Dynavox devem ser descartados.

#### 1.4.1 Tobii Dynavox I-Series

Os itens a seguir estão inclusos na embalagem de seu Tobii Dynavox I-Series I-110:

- 1 Tobii Dynavox I-Series I-110 Dispositivo
- 1 Fonte de Alimentação para o dispositivo I-110
- 1 Alça de Transporte
- 1 Licença de Windows 10 (adesivo da licença no dispositivo)
- Os seguintes softwares de comunicação Tobii Dynavox:
	- Tobii Dynavox Snap (pré-instalado)
	- Tobii Dynavox Communicator 5 (pré-instalado)
- 1 Tobii Dynavox Snap Scene (pré-instalado)
- 1 Tobii Dynavox ALL (pré-instalado)
- 1 Manual do Usuário do Tobii Dynavox I-Series (incluído no dispositivo como documento PDF)
- 1 Guia Rápido do Tobii Dynavox I-Series (impresso)
- 1 Manual de Segurança e Normas (impresso)

# <span id="page-8-0"></span>**2 Segurança**

O dispositivo Tobii Dynavox I-Series foi testado e aprovado em conformidade com todas as especificações e padrões listados no *Apêndice B Informações de [conformidade,](#page-26-0) página 27* desse manual e no *Apêndice D [Especificações](#page-30-0) técnicas, [página](#page-30-0) 31* . Contudo, para garantir a operação segura de seu Tobii Dynavox I-Series, deve-se observar alguns avisos de segurança:

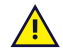

#### **Não é permitido realizar modificações a este equipamento**

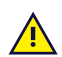

O Tobii Dynavox I-Series não deve ser utilizado como aparelho de suporte vital, e perde suas funções em caso de falta de energia ou outros acontecimentos.

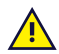

O dispositivo Tobii Dynavox I-Series foi projetado para atender a uma classificação de proteção de entrada alta, o que significa que aguentará chuva ou neve fracas. Entretanto, não deve ser exposto ou utilizado sob chuvas fortes ou condições climáticas que contrariem as Especificações Técnicas do dispositivo Tobii Dynavox I-Series.

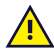

O dispositivo Tobii Dynavox I-Series foi projetado para ser robusto e durável. Ele ainda deve ser manuseado e usado com cuidado ao se movimentar.

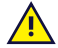

Há risco de sufocamento em caso de ingestão de pequenas peças removidas do Tobii Dynavox I-Series.

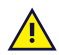

O Tobii Dynavox I-Series deve ser utilizado com acessórios específicos do Tobii Dynavox I-Series que incluem instruções de montagem.

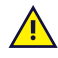

Crianças pequenas ou pessoas com transtornos cognitivos não devem ter acesso, ou o uso do dispositivo Tobii Dynavox I-Series, com ou sem a alça de transporte ou outros acessórios, sem a supervisão dos pais ou responsáveis.

## <span id="page-8-1"></span>**2.1 Como evitar danos à audição**

Se os fones de ouvido ou alto-falantes forem usados em volumes muito altos, pode ocorrer perda permanente  $S))$ da audição. Para evitá-lo, o volume deve ser regulado a um nível seguro. Com o tempo, você pode deixar de ouvir os sons em níveis altos, fazendo com que considere aceitável um volume que pode prejudicar sua audição. Caso sinta sintomas, como zumbidos nos ouvidos, abaixe o volume ou deixe de usar fones de ouvido. Quanto mais alto for o volume, mais rápido seu sistema auditivo poderá ser lesionado.

Os especialistas em audição sugerem tomar as seguintes medidas para proteger sua audição:

- 
- 
- Limite o tempo de uso de fones de ouvido em um volume muito alto.<br>● Evite aumentar o volume para superar ambientes com muito ruído.<br>● Abaixe o volume se não puder ouvir as pessoas que estiverem conversando perto de você

Para definir um nível seguro de volume:

- 
- Ajuste o volume bem baixo.<br>● Aumente o som devagar até conseguir ouvir de modo cômodo e claro, sem distorções.

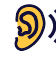

O dispositivo Tobii Dynavox I-Series pode produzir sons em escalas de decibéis que podem causar a perda da audição em pessoas com audição normal, mesmo se expostas por menos de um minuto. O nível máximo de som da unidade está em paridade com os níveis de som que um jovem saudável pode produzir gritando. Sendo a unidade Tobii Dynavox I-Series concebida como uma voz prostética, ela possui as mesmas possibilidades e os mesmos riscos potenciais de causar danos à audição. As maiores escalas de decibéis são oferecidas para viabilizar a comunicação em ambientes barulhentos e devem ser usadas com cautela e somente em tais ambientes.

## <span id="page-9-0"></span>**2.2 Temperatura**

Devido ao uso sob luz solar direta ou outros ambientes quentes, a superfície do Tobii Dynavox I-Series pode Ж ficar quente. Há um sensor integrado que monitora a temperatura. Se o sensor detectar temperaturas acima do valor especificado na *Tabela C.1 [Temperatura](#page-29-1) de hotspot máxima permitida, página 30*, o dispositivo irá executar automaticamente o Desligamento do Windows para não causar nenhum risco de dano ao usuário. Pode demorar um pouco antes que o Tobii Dynavox I-Series seja reiniciado, já que primeiro a unidade precisará esfriar.

## **2.3 Fonte de alimentação e baterias**

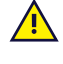

<span id="page-9-1"></span>O Tobii Dynavox I-Series contém uma bateria recarregável. Todas as baterias recarregáveis desgastam com o tempo. Desta forma, o tempo de utilização para o Tobii Dynavox I-Series após uma recarga completa pode ficar menor com o tempo em comparação com quando o dispositivo era novo.

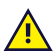

O dispositivo Tobii Dynavox I-Series usa uma bateria de íons de lítio.

Caso esteja em um ambiente quente, observe que a capacidade de carregar a bateria pode ser afetada. A temperatura interna deve estar entre 0 ℃/32 ℉ e 45 ℃/113 ℉ para que a bateria seja carregada. Se a temperatura interna das baterias ficar acima de 45 ℃/113 ℉, estas não serão carregadas.

Leve o dispositivo Tobii Dynavox I-Series para um ambiente mais frio para permitir que a bateria seja carregada corretamente.

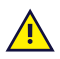

Evite expor o Tobii Dynavox I-Series ao fogo ou a temperaturas acima de 60 ℃/140 ℉. Essas condições podem fazer com que a bateria funcione mal, gere calor, incendeie ou exploda. Observe que, em casos extremos, é possível que a temperatura seja mais alta do que o indicado acima, por exemplo, se o equipamento for colocado no painel de um carro durante um dia muito quente. Desse modo, armazenar o aparelho Tobii Dynavox I-Series em um porta-malas quente de um carro poderia levar a um mau funcionamento.

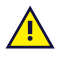

Carregue a bateria do Tobii Dynavox I-Series em uma temperatura ambiente de 0 ℃/32 ℉ a 45 ℃/113 ℉.

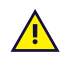

Utilize somente o adaptador fornecido para carregar o Tobii Dynavox I-Series. O uso de adaptadores de energia não autorizados pode danificar o Tobii Dynavox I-Series.

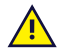

Não abra nem modifique a caixa do Tobii Dynavox I-Series nem da fonte de alimentação, pois você pode ser exposto à tensão elétrica potencialmente perigosa. O aparelho não contém peças sujeitas a manutenção. Se o Tobii Dynavox I-Series ou seus acessórios forem mecanicamente danificados, **não os utilize**.

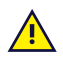

Se a bateria não for carregada ou o Tobii Dynavox I-Series não for conectado à fonte de alimentação, o dispositivo Tobii Dynavox I-Series será desligado.

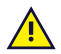

Se o cabo da fonte de alimentação for danificado, deve ser substituído apenas por técnicos especializados. Não utilize o cabo da fonte de alimentação até que seja substituído.

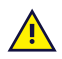

Conecte o Tobii Dynavox I-Series somente a adaptadores de energia inclusos com o dispositivo.

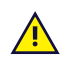

O acoplador da fonte de alimentação é utilizado como seccionador principal. Não deixe o Tobii Dynavox I-Series em uma posição difícil de operar o seccionador.

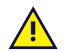

Regulamentações especiais se aplicam ao transporte de dispositivos que contenham baterias de íons de lítio. Caso sofram quedas, colisões ou curto-circuitos, estas baterias podem liberar quantidades perigosas de calor e podem causar incêndios, sendo perigosas também em meio a incêndios.

Consulte as normas IATA quando transportar baterias ou celulares de lítio ou íons de lítio: [http://www.iata.org/](http://www.iata.org/whatwedo/cargo/dgr/Pages/lithium-batteries.aspx) [whatwedo/cargo/dgr/Pages/lithium-batteries.aspx](http://www.iata.org/whatwedo/cargo/dgr/Pages/lithium-batteries.aspx)

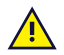

Os adaptadores de energia não podem ser utilizados sem a supervisão de um adulto ou profissional de saúde.

## **2.4 Montagem**

<span id="page-10-0"></span>O Tobii Dynavox I-Series deve ser montado de acordo com as instruções aprovadas do FABRICANTE. A Tobii Dynavox ou seus agentes não se responsabilizam por danos ou lesões a indivíduos ou à propriedade devido a queda do Tobii Dynavox I-Series de sua configuração montada. A montagem do Tobii Dynavox I-Series é feita sob risco do próprio usuário.

## **2.5 Emergência**

Ţ

<u>/I</u>

 $\sqrt{N}$ 

<span id="page-10-1"></span>Não confie no dispositivo Tobii Dynavox I-Series para fazer ligações telefônicas de emergência ou transações bancárias. Recomendamos ter à disposição diversas formas de comunicação para casos de emergência. As transações bancárias devem ser realizadas apenas usando um sistema recomendado e aprovado pelo seu banco de acordo com as normas internas dele.

## **2.6 Eletricidade**

<span id="page-10-2"></span>Não abra a caixa de metal do Tobii Dynavox I-Series, já que você poderia se expor a voltagem elétrica potencialmente perigosa. O aparelho não contém peças sujeitas a manutenção pelo usuário.

## **2.7 Segurança para crianças**

<span id="page-10-3"></span>O Tobii Dynavox I-Series é um sistema de computador e um equipamento eletrônico avançado. Sendo assim, eles são compostos por inúmeras peças individuais montadas. Nas mãos de uma criança, algumas dessas peças, incluindo acessórios, têm a possibilidade de serem separadas do aparelho, podendo provocar risco de asfixia ou outro tipo de perigo para a criança.

O equipamento não deve ser deixado ao alcance de crianças pequenas sem supervisão constante de seus pais ou responsáveis.

## **2.8 Software**

<span id="page-10-4"></span>O Windows 10 vem com o Windows Defender incluído, oferecendo proteção contra vírus, malware e outras ameaças em potencial. Independentemente de você usar o Windows Defender ou um software de antivírus de terceiros, recomendamos que você sempre mantenha o seu software de antivírus atualizado.

É de risco do usuário a instalação de softwares diferentes do pré-instalado no Tobii Dynavox I-Series. O software não autorizado pode causar funcionamento inadequado do Tobii Dynavox I-Series e pode não ser coberto pela garantia.

## **2.9 Campo magnético**

<span id="page-10-5"></span>O dispositivo Tobii Dynavox I-Series contém ímãs. Campos magnéticos podem interferir no funcionamento de marca-passos, desfibriladores e outros equipamentos médicos. Como regra geral, mantenha uma distância mínima de 6 polegadas (15 centímetros) entre qualquer item com ímãs e seu dispositivo cardíaco.

Se você suspeitar que o Tobii Dynavox I-Series está interferindo no funcionamento de seu marca-passo ou de qualquer outro equipamento médico, interrompa a utilização do Tobii Dynavox I-Series e consulte seu médico para obter informações específicas sobre o equipamento médico afetado.

## **2.10 Terceiros**

<span id="page-10-6"></span>Qualquer uso do Tobii Dynavox I-Series que não o uso destinado e junto com softwares ou hardwares de terceiros que alterar o uso destinado constitui risco, pelo qual a Tobii Dynavox é isenta de responsabilidade.

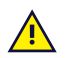

Por ser um dispositivo médico, as peças conectadas para um SINAL DE ENTRADA/SAÍDA deve estar de acordo com o padrão médico IEC 60601-1

## **2.11 Controle de Ambiente**

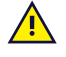

<span id="page-11-0"></span>O Controle Remoto IV Programável — Unidade de Controle do Ambiente (ECU — em inglês Environmental Control Unit) não deve ser utilizado como única forma de interação com aparelhos controlados por infravermelhos.

# <span id="page-12-0"></span>**3 Visão geral do I-110**

## <span id="page-12-1"></span>**3.1 Principais recursos**

O I-110 possui diversos recursos internos,

- 2 × Câmeras
- 1 × Microfone interno
- 1 × USB A (tamanho grande) conector 3.0
- 1 × Conector de Energia DC
- 2 × Portas de Acionadores de 3,5 mm
- $\bullet$  2 × Alto-falante interno
- 1 × Bluetooth<sup>®</sup>
- 1 × WLAN (Wireless Local Area Network)
- <span id="page-12-2"></span>● 4 × Transmissores de Infravermelho e 1 × Receptor Infravermelho

## **3.2 Layout do produto**

O Tobii Dynavox I-Series possui uma tela de toque capacitiva colorida com luz de fundo de LED. O I-110 tem uma tela de 10,1″ com uma resolução de 1920 × 1200 pixels.

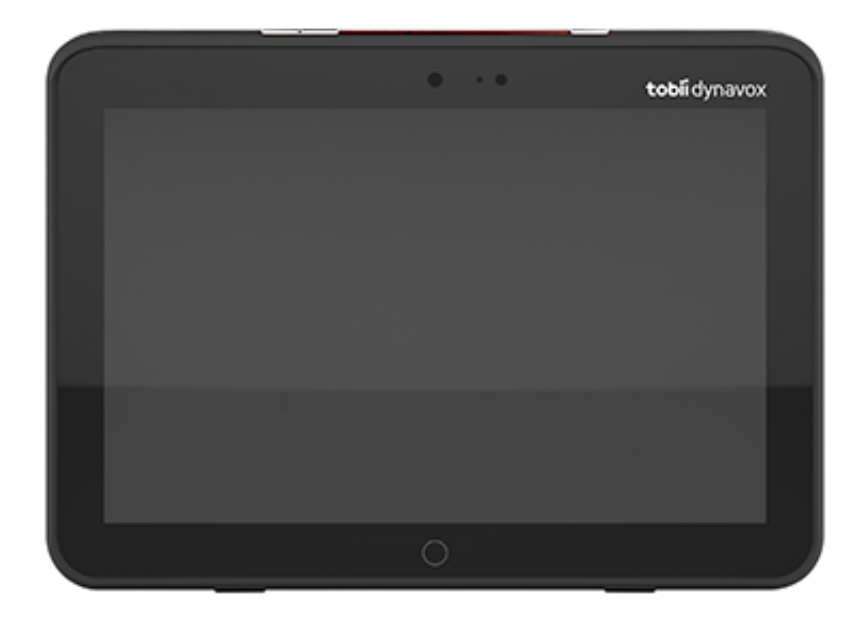

## 3.2.1 Portas, sensores e botões do dispositivo

<span id="page-13-0"></span>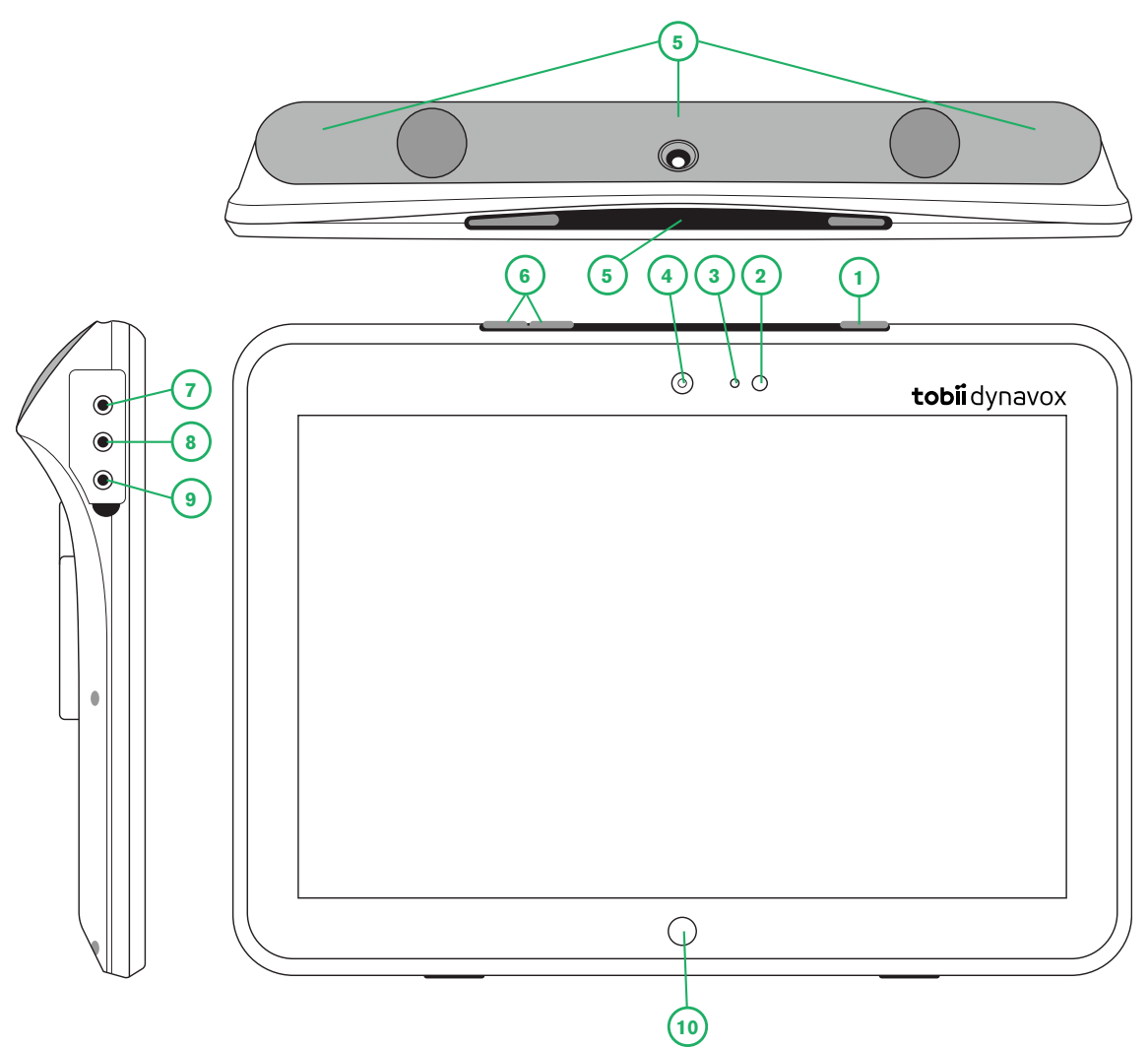

**Figura 3.1** Tobii Dynavox I-Series Tablet

<span id="page-13-1"></span>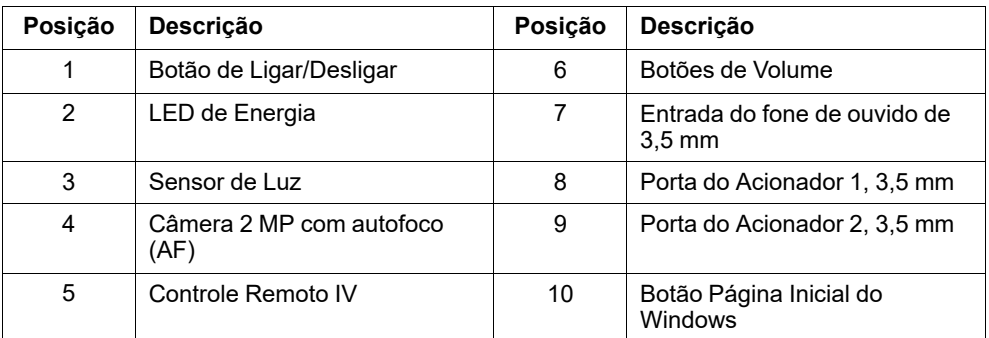

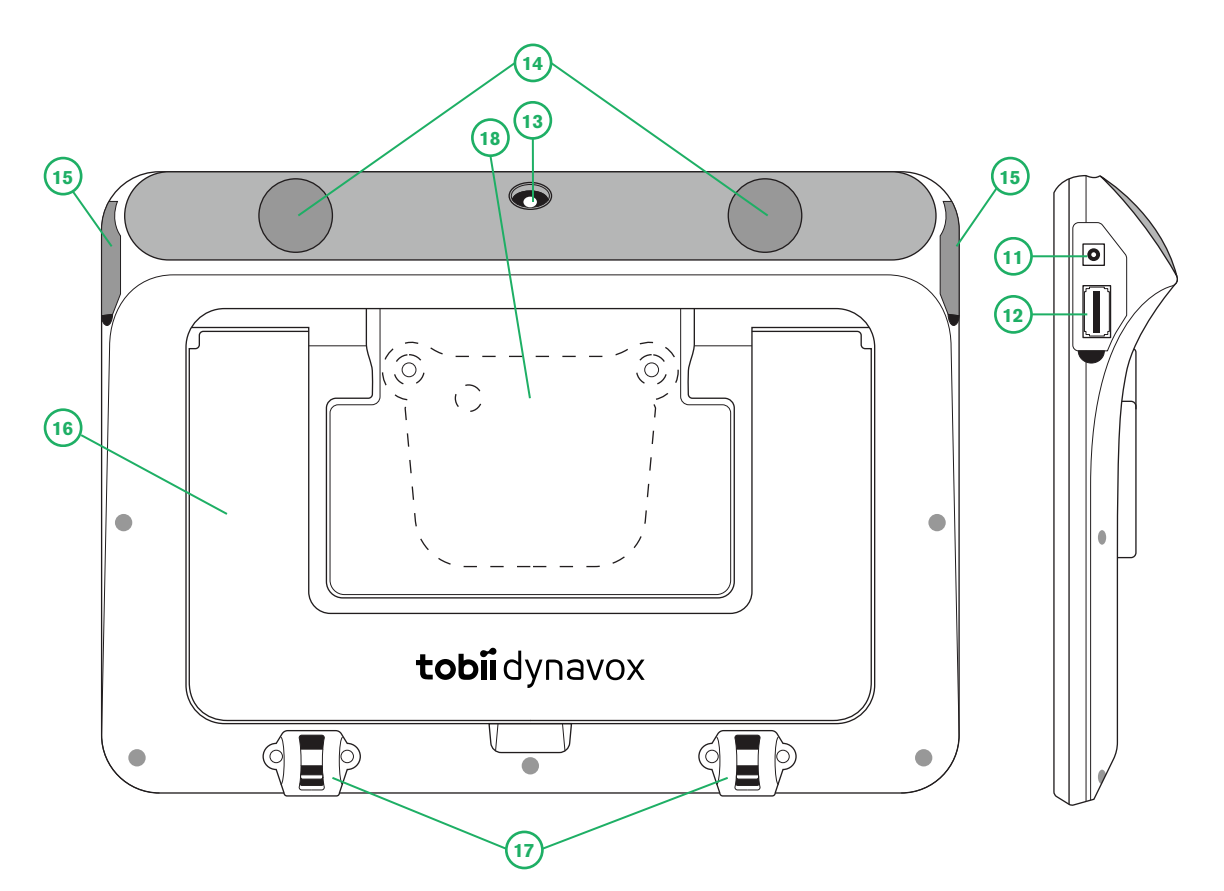

**Figura 3.2** Tobii Dynavox I-Series Tablet

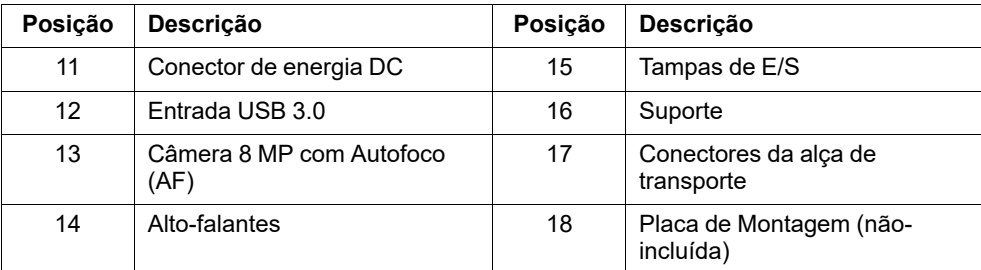

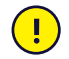

Nunca force um conector em uma entrada. Se o conector e a entrada não combinarem com certa facilidade, provavelmente não correspondem um ao outro. Verifique se o conector coincide com a entrada, e se foi corretamente posicionado em relação à entrada.

<span id="page-14-0"></span>Tenha muito cuidado com os conectores USB.

## **3.3 Software pré-instalado**

O dispositivo Tobii Dynavox I-Series inclui todos os softwares necessários e solicitados devidamente instalados e prontos para o uso. A qualquer momento, se uma reinstalação for necessária, execute uma reinicialização de fábrica usando as opções de restauração de fábrica internas do Windows 10.

# <span id="page-15-0"></span>**4 Baterias no Tobii Dynavox I-Series**

## <span id="page-15-1"></span>**4.1 Pilhas**

O dispositivo Tobii Dynavox I-Series vem com uma bateria interna e um indicador de bateria. O indicador de bateria enviará um aviso de bateria fraca quando a bateria baixar para menos de 10% de sua capacidade. Se o dispositivo Tobii Dynavox I-Series não for carregado pela fonte de alimentação, o dispositivo Tobii Dynavox I-Series será desligado automaticamente. Para obter mais informações, consulte *Apêndice D [Especificações](#page-30-0) técnicas, página 31*.

## **4.2 Carregando o I-110**

- <span id="page-15-2"></span>1. Conecte o cabo de energia à entrada de alimentação no dispositivo.
- 2. Conecte o adaptador a uma tomada e carregue o tablet até obter carga completa.

Para saber as temperaturas de armazenamento do dispositivo e carregamento da bateria, consulte a seção *2 [Segurança,](#page-8-0) [página](#page-8-0) 9*.

### <span id="page-15-3"></span>4.2.1 Funções do LED

A luz LED irá brilhar ou piscar em quatro (4) estados diferentes:

- Verde
	- Cheio Completamente carregado
	- Oscilando Chassis do dispositivo superaquecido

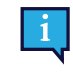

Ao tentar iniciar um dispositivo em condições de superaquecimento ao pressionar o botão ligar/ desligar, resultará numa luz verde oscilante, e o dispositivo NÃO IRÁ se iniciar até estar resfriado. Para estados de temperatura, consulte a seção *Tabela C.1 [Temperatura](#page-29-1) de hotspot máxima [permitida,](#page-29-1) página 30*.

- Azul
	- Cheio Carregando
	- Piscando Bateria baixa

# <span id="page-16-0"></span>**5 Uso do Tobii Dynavox I-Series**

Não é necessária outra habilidade além da leitura para configurar o dispositivo Tobii Dynavox I-Series. Siga as instruções deste Manual do Usuário e do Guia Rápido.

## <span id="page-16-1"></span>**5.1 Inicialização do dispositivo**

Pressione o botão de energia no topo do dispositivo. (Posição 1 no *Figura 3.1 Tobii [Dynavox](#page-13-1) I-Series Tablet, página 14*) para iniciar o Tobii Dynavox I-Series. Alternativamente, um interruptor conectado à porta 1 ou 2 do interruptor também pode ligar ou ativar o dispositivo. Pressione e segure o interruptor conectado por 3 a 4 segundos.

### <span id="page-16-2"></span>5.1.1 Primeira Inicialização

Quando você iniciar o seu Tobii Dynavox I-Series pela primeira vez, você precisará passar por alguns passos para configurar o seu I-Series com a instalação de software e idioma corretos. Todo o processo normalmente leva entre 10-15 minutos.

Imediatamente após ligar o I-Series, você passará pela Out-of-box experience (OOBE) do Windows. Será necessário que você confirme o Contrato de Licença do Usuário Final da Microsoft e da Tobii Dynavox. Aqui também é onde você configura as preferências de idioma e fuso-horário. Você também poderá se conectar a uma rede Wi-Fi. Simplesmente siga as instruções da tela para seguir para o próximo passo.

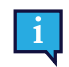

Conectividade com a Internet não é um requisito.

#### 5.1.1.1 Conta local x Conta Windows

#### 5.1.1.1.1 O que é uma conta local offline do Windows 10?

Uma conta local é uma combinação de usuário e senha utilizada para acessar quaisquer sistemas operacionais antigos do Windows. Ela permite acessar os recursos do sistema e personalizá-los de acordo com suas configurações e preferências. Uma conta de usuário local do Windows 10 permitirá instalar aplicativos tradicionais da área de trabalho, personalizar configurações e utilizar o sistema operacional da maneira clássica. Obviamente, as contas locais offline podem ser criadas para um sistema único. Então, se você tiver múltiplos dispositivos, será necessário utilizar uma conta local diferente para cada um deles; E ainda que esta não seja necessariamente uma recomendação, este tipo de conta offline permite que você remova a proteção de senha quando não quiser.

Você terá acesso à *Windows Store* mas, se estiver utilizando o Windows 10 Home, não será possível baixar e instalar aplicativos sem uma conta Microsoft. No entanto, se você estiver utilizando o Windows 10 Pro, Enterprise ou Education, será possível baixar e instalar aplicativos da *Windows Store*, mas apenas se estes forem gratuitos. Se eles forem pagos, será necessário acessar utilizando uma conta da Microsoft para que suas licenças possam ser atribuídas a você. Por último, se você utilizar uma conta offline local no Windows 10, suas configurações não serão sincronizadas em todos os computadores e dispositivos geralmente utilizados por você.

#### 5.1.1.1.2 O que é uma conta da Microsoft?

Uma conta da Microsoft é uma alteração da marca de quaisquer contas anteriores para produtos Microsoft. Assim sendo, se você já tiver utilizado serviços como Hotmail, Outlook.com, Skype ou dispositivos como consoles para jogos Xbox ou smartphones Windows, eles certamente já terão uma conta da Microsoft. Remarcando e combinando todas estas diferentes contas, a Microsoft permite a integração completa de todos os seus serviços em uma única conta online. Isso significa que você pode utilizá-la para acessar todos os recursos relacionados ao ecossistema Microsoft. Para mais informações sobre como criar uma conta da Microsoft e o motivo de fazê-lo, leia este artigo: [https://www.digitalcitizen.life/](https://www.digitalcitizen.life/what-is-microsoft-account) [what-is-microsoft-account.](https://www.digitalcitizen.life/what-is-microsoft-account)

A grande diferença para uma conta local é que você deverá utilizar um endereço de e-mail em vez de um nome de usuário para acessar o sistema operacional. Assim, é possível utilizar um endereço de e-mail ligado à Microsoft (hotmail. com, live.com ou outlook.com) ou Gmail, ou mesmo um endereço de e-mail específico ISP para criar sua conta da Microsoft. Este tipo de processo de acesso significa que você não pode remover a proteção da senha. Você só pode alterá-la.

#### 5.1.1.2 Criar uma conta de usuário

O Tobii Dynavox recomenda utilizar uma Conta da Microsoft, se possível.

Os benefícios de utilizar uma Conta da Microsoft incluem armazenamento em nuvem com o OneDrive, para fazer backup de arquivos como fotos, vídeos, etc., facilitação na recuperação de Senha através da Microsoft, capacidade de comprar aplicativos pagos pela Microsoft Store, sincronização de dispositivos e a função Encontre Meu Dispositivo.

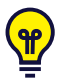

Se você já tiver uma conta da Microsoft, não há problema em utilizá-la.

- 1. Selecione a opção **Criar Conta** na página e siga as instruções.
- 2. Insira o seu endereço de e-mail.

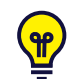

Ao criar uma Conta da Microsoft, você poderá utilizar seu endereço de e-mail atual, independentemente do domínio (ex.: @gmail, @yahoo, etc.)

- 3. Acesse
- 4. Selecione **Configurar PIN** e siga os passos, ou **Fazer isso depois** para configurar em um outro momento.

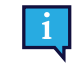

As senhas nem sempre são seguras. Configurar um PIN permite que você acesse o seu dispositivo de uma forma mais segura.

5. O **Microsoft OneDrive**, seu armazenamento em nuvem pessoal, pode ser configurado selecionando **Avançar**. O Windows salvará automaticamente os arquivos no Microsoft OneDrive.

Selecione **Salvar arquivos apenas neste PC** se você não quiser que o Windows use o Microsoft OneDrive.

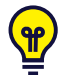

*A Tobii Dynavox também recomenda criar uma conta gratuita no myTobiiDynavox.com. Isso permitirá que você salve, faça backup e compartilhe Conjuntos de páginas com outros usuários de apenas um local.*

#### 5.1.1.3 Configuração do Tobii Dynavox

Assim que completar os passos acima, um guia de configurações do Tobii Dynavox se iniciará. O guia de configurações pedirá um QR code que define qual software Tobii Dynavox será instalado. O QR code é fornecido num papel com o seu dispositivo, e o guia de configurações permitirá que você use a câmera traseira embutida para escaneá-lo. Como alternativa, você também pode entrar a chave do produto manualmente, encontrada no mesmo papel do QR code. Assim que o QR code/chave do produto for lido com sucesso, o sistema passará aproximadamente de 5-10 minutos configurando o seu software Communication do Tobii Dynavox. Enquanto isso, você será solicitado a confirmar informações de segurança e gerenciar as configurações do dispositivo. Assim que o seu software estiver configurado e pronto para o uso, você será automaticamente notificado.

1. Remova o **QR Code** da caixa e digitalize-o utilizando a câmera traseira do dispositivo.

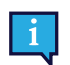

Se a câmera não puder ler o QR Code, selecione a opção "inserção manual".

- 2. Aparecerá uma opção que permite que o dispositivo acesse automaticamente a Conta do Usuário quando o dispositivo for ligado. O login será realizado automaticamente; deixe a caixa selecionada e insira a **senha da Conta do Usuário** definida nos passos anteriores descritos acima. Desmarque a caixa caso deseje inserir a senha da Conta do Usuário quando o dispositivo for ligado. Quando concluir, clique em **Avançar**.
- 3. O **dispositivo adotará as configurações e o processo será concluído.** Quando isso acontecer, o dispositivo estará pronto para ser utilizado!

Parabéns, agora você já pode utilizar seu Tobii Dynavox!

### <span id="page-18-0"></span>5.1.2 Informações sobre a senha

O dispositivo Tobii Dynavox I-Series é configurado para iniciar sem uma senha. Embora seja pouco comum, existem situações nas quais a janela da senha pode aparecer; por exemplo, ao criar um novo usuário no sistema operacional, ao voltar do modo de suspensão ou ao baixar atualizações de software da Internet.

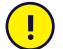

Se você decidir usar uma senha para a sua conta de usuário no seu dispositivo Tobii Dynavox I-Series, certifique-se de anotá-la em um lugar seguro para usá-la posteriormente. Sem a senha de acesso ao sistema operacional, o Suporte da Tobii Dynavox pode não ser capaz de ajudá-lo até que você a recupere através da Microsoft.

A senha é sensível a letras maiúsculas e minúsculas.

Se a janela de senha aparecer, exigindo uma senha, você precisa saber a senha ou onde encontrá-la. Para digitar a senha, utilize o Teclado na Tela do Windows ou um teclado USB externo (não incluso).

#### <span id="page-18-1"></span>5.1.3 O aplicativo Discover Tobii Dynavox

Todo Tobii Dynavox I-Series vem com o aplicativo Discover Tobii Dynavox pré-instalado. O Discover Tobii Dynavox é um recurso para usuários e cuidadores oferecendo informações e dicas úteis sobre o seu dispositivo e software instalado, como guias de implementação, informações de suporte e vídeos instrucionais. O aplicativo Discover Tobii Dynavox é continuamente mantido com informações e links atualizados.

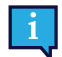

O Discover Tobii Dynavox abrirá alguns conteúdos numa nova janela de navegador da web.

## <span id="page-18-2"></span>**5.2 Desligando o Tobii Dynavox I-Series**

O aparelho deve ser desligado usando as seguintes formas:

Use o menu Iniciar no Windows (recomendado, se for possível).

Se não for possível desligar o dispositivo da forma descrita acima, mantenha o botão de energia, no lado superior do aparelho, pressionado por mais de dez (10) segundos. Consequentemente, o aparelho desligará na hora, sem esperar que os aplicativos abertos sejam fechados.

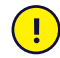

Este não é considerado um desligamento ideal do Windows e, portanto, não é recomendado, a menos que seja absolutamente necessário pois pode danificar o dispositivo.

## <span id="page-18-3"></span>**5.3 Economia de energia**

As configurações de economia de energia no dispositivo Tobii Dynavox I-Series são pré-configuradas para otimizar o tempo de funcionamento da bateria. Caso seja necessário, é possível ajustar tempo do modo de suspensão nas Opções de Energia do Windows.

#### 5.3.1 Desligar/Ligar a Tela

#### <span id="page-18-4"></span>**Desligar a Tela**

Pressione uma vez o botão de energia para desligar a tela e o aparelho ficará em inatividade.

#### **Ligar a Tela**

- Pressione uma vez o botão de energia e você deverá voltar para onde parou.
- <span id="page-18-5"></span>Como alternativa, você poderá segurar o botão início para ativar o dispositivo.

## **5.4 Uso das câmeras**

As duas câmeras integradas permitem tirar fotos de itens que estejam posicionados em frente à parte traseira do dispositivo Tobii Dynavox I-Series e também ao lado da tela.

Use o **Tobii Dynavox Communication Software** ou outros programas adequados para operar as câmeras.

## <span id="page-19-0"></span>**5.5 Ajuste do Volume**

Para ajustar o volume, utilize os botões de aumentar e diminuir volume (Posição 2) no lado superior do dispositivo Tobii Dynavox I-Series. Para visualizar referências de posição, consulte a seção *Figura 3.1 Tobii [Dynavox](#page-13-1) I-Series Tablet, [página](#page-13-1) 14*

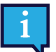

Os ajustes de volume também podem ser executados no **Tobii Dynavox Communication Software** e no Windows.

## <span id="page-19-1"></span>**5.6 Ajuste do som**

Os alto-falantes podem ser configurados usando o **Painel de Controle do Windows 10 > Som**.

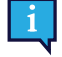

Consulte as informações da Microsoft sobre como configurar o som no painel de controle do Windows 10.

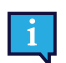

Os ajustes de som também podem ser executados no **Tobii Dynavox Communication Software**..

## <span id="page-19-2"></span>**5.7 Tobii Dynavox Windows Settings Utility**

Com Tobii Dynavox Windows Settings Utility, é possível personalizar alguns comportamentos do Tobii Dynavox I-Series. Para acessar o Tobii Dynavox Windows Settings Utility, siga este procedimento:

- 宓 1. Selecione o aplicativo Tobii Dynavox Windows Settings Utility **Alteration** tela Inicial.
- 2. O Tobii Dynavox Windows Settings Utility abre.

#### **Tobii Dynavox Windows Settings Utility**

Utilitário de configuração Tobii Dynavox Windows

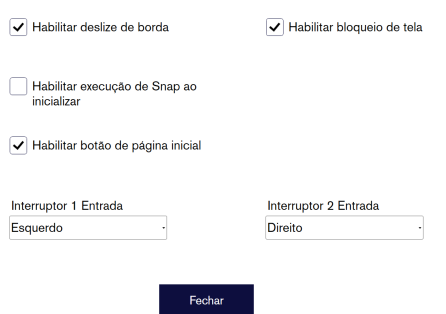

- **Habilitar Deslize de Borda** certifique-se de que a caixa de seleção esteja marcada para habilitar a função "Deslize de Borda" do Windows. O Deslize de Borda é "ativado" por padrão. O Deslize de Borda acionará o menu rápido "Centro de Ação" no lado direito da tela.
- **Habilitar Bloqueio de Tela** certifique-se de que a caixa de seleção esteja marcada para habilitar o Bloqueio de Tela.

O Bloqueio de Tela é "desativado" por padrão. Esta opção é importante se um usuário desejar usar o "Modo de Quiosque" no dispositivo. O Bloqueio de Tela deve ser habilitado para utilização do Modo de Quiosque. O Modo de Quiosque é uma ótima maneira de realmente bloquear o dispositivo para a utilização de um único aplicativo, como Snap, e não permite que o usuário acesse outros programas do dispositivo. Para obter mais informações sobre o Modo de Quiosque, consulte [https://docs.microsoft.com/en-us/windows/configuration/set-up-a-kiosk-for-windows-](https://docs.microsoft.com/en-us/windows/configuration/set-up-a-kiosk-for-windows-10-for-desktop-editions#set-up-assigned-access-in-pc-settings)[10-for-desktop-editions#set-up-assigned-access-in-pc-settings.](https://docs.microsoft.com/en-us/windows/configuration/set-up-a-kiosk-for-windows-10-for-desktop-editions#set-up-assigned-access-in-pc-settings)

- **Habilitar a execução do Snap ao inicializar** certifique-se de que a caixa de seleção esteja marcada para executar automaticamente o software Snap quando o Tobii Dynavox I-Series estiver iniciando. Executar o Snap na inicialização é "desativado" por padrão.
- **Entrada Interruptor 1**/**Entrada Interruptor 2** Tobii Dynavox Windows Settings Utility permite que as portas do interruptor sejam usadas em um Tobii Dynavox Communication Software. Os diferentes Tobii Dynavox Communication Software utilizam teclas do teclado para ativar os interruptores. Por padrão, os interruptores são definidos como "**Seta para a esquerda**" para **Interruptor 1** e "**Seta para direita**" para **Interruptor 2**. Isto funciona automaticamente com diferentes Tobii Dynavox Communication Software, uma vez que são as teclas do teclado padrão nesses aplicativos. Os usuários não devem ter de fazer quaisquer alterações para que os interruptores funcionem.

## <span id="page-20-0"></span>**5.8 Reinicie o Tobii Dynavox I-Series.**

Se tiver feito muitas alterações diferentes ao Tobii Dynavox I-Series e desejar recomeçar, execute uma recuperação dentro do Windows.

O Tobii Dynavox I-Series usa 100% de funcionalidades de recuperação/restauração nativas do Windows 10.

- 1. Acesse o ícone **Configurações do Windows** na área de trabalho do Windows.
- 2. Selecione **Atualizações e Segurança** (pode ser necessário rolar para baixo na janela de Configurações do Windows).
- 3. Selecione a opção **Recuperação** na coluna da esquerda.
- 4. Selecione **Começar** sob a rubrica **Reiniciar este computador**.

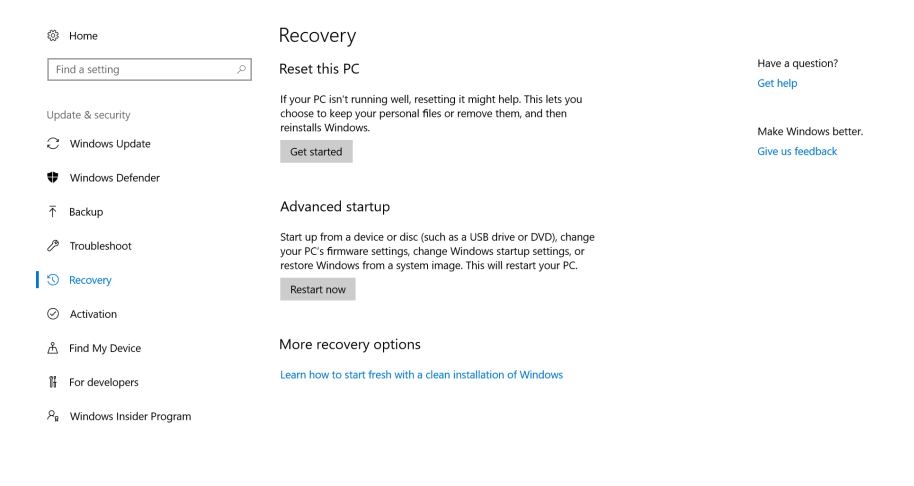

 $\leftarrow$  0  $\Box$ 

#### 5. Selecione uma das seguintes opções:

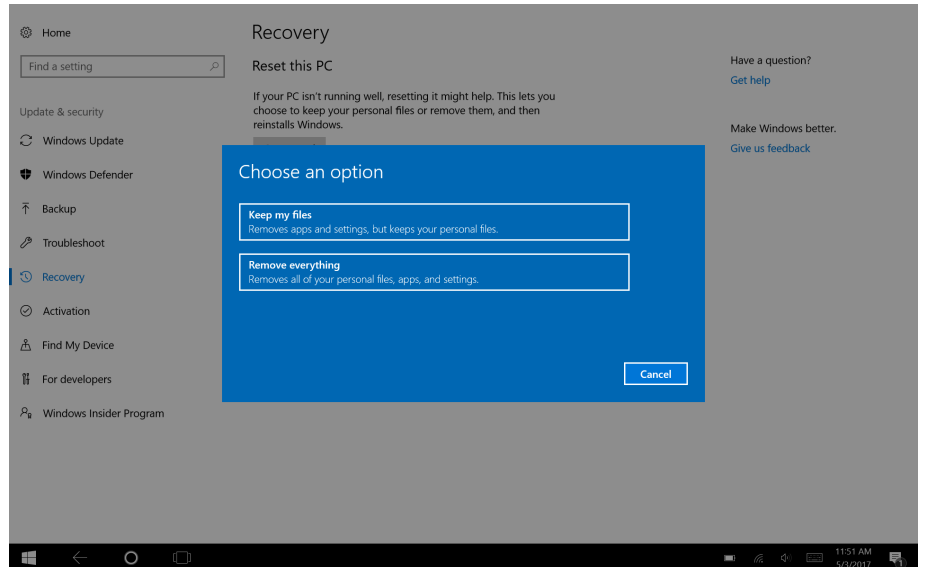

- Manter meus arquivos
	- Reinstalar o Windows 10 e manter seus arquivos pessoais.
	- Remover aplicativos e unidades instalados por você.
	- Remover alterações feitas nas configurações por você.
	- Remover quaisquer aplicativos originais de fábrica instalados em seu computador. (Se seu computador veio com o Windows 10, os aplicativos instalados pelo fabricante serão reinstalados.)

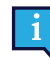

O aplicativo Gerenciador de Configuração, que é executado no primeiro acesso (solicitando o código QR), restaurará quaisquer aplicativos Tobii Dynavox licenciados que tenham sido removidos.

- Remover tudo
	- Reinstalar o Windows 10 e remover todos seus arquivos pessoais.
	- Remover aplicativos e unidades instalados por você.
	- Remover alterações feitas nas configurações por você.
	- Remover quaisquer aplicativos originais de fábrica instalados em seu computador. (Se seu computador veio com o Windows 10, os aplicativos instalados pelo fabricante serão reinstalados.)

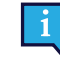

O aplicativo Gerenciador de Configuração, que é executado no primeiro acesso (solicitando o código QR), restaurará quaisquer aplicativos Tobii Dynavox licenciados que tenham sido removidos.

Remover tudo tem duas opções de exclusão de dados:

- Sem **Limpar a unidade** (padrão) Esta opção leva cerca de uma hora para ser concluída. Para continuar sem Limpar a unidade, selecione **Avançar**.
- Com **Limpar a unidade** Esta opção leva muitas horas para ser completada. Para habilitar a opção Limpar a unidade, selecione **Alterar configurações**, configure **Exclusão de dados** como LIGADO, e selecione **Confirmar**.

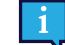

Esta opção também apresentará ao usuário uma mensagem BIOS sobre como redefinir a criptografia BitLocker. A mensagem real ocorre na reinicialização e é assim:A configuration change was requested to Clear this computer's TPM (Trusted Platform Module) WARNING: Clearing erases information stored on the TPM: You will lose all created keys and access to data encrypted by these Keys.Press F12 to Clear the TPM.Press ESC to reject this change request and continue

Selecione **F12** para prosseguir com a limpeza da unidade ou **ESC** para rejeitar essa solicitação de mudança e continuar.

- 6. Selecione **Próximo** para continuar ou **Cancelar** para cancelar.
- 7. Selecione **Reiniciar** para continuar ou **Cancelar** para cancelar.

Isso levará alguns minutos. Quando terminar, o Tobii Dynavox I-Series será reiniciado e você encontrará o menu Introdução Manual da Chave.

Seu número de série e a chave de produto serão preenchidos automaticamente com suas informações. Você também pode usar o código QR recebido na compra original.

Selecione a opção **Iniciar**.

# <span id="page-23-0"></span>**6 Cuidados com o produto**

## <span id="page-23-1"></span>**6.1 Temperatura e Umidade**

### <span id="page-23-2"></span>6.1.1 Uso Geral - Temperatura de Operação

O Tobii Dynavox I-Series apresenta melhor conservação em local seco e em temperatura ambiente. A variação de temperatura recomendada e umidade para o dispositivo é a seguinte:

- Temperatura ambiente: 0℃ a 35℃
- Unidade: 20% a 80% (sem condensação no dispositivo)
- <span id="page-23-3"></span>● Pressão Atmosférica: 70 kPa a 106 kPa (525 mmHg a 795 mmHg)

#### 6.1.2 Transporte e Armazenamento

Para o transporte e armazenamento, a variação de temperatura recomendada e umidade para o dispositivo é a seguinte:

- Temperatura: -30℃ a 70℃ (-22℉ até 158℉)
- Umidade: 10% a 95% (sem condensação no dispositivo)
- Pressão Atmosférica: 70 kPa a 106 kPa (375 mmHg a 795 mmHg)

O Tobii Dynavox I-Series tem uma classificação de resistência à água de IP54, mas ainda assim não é à prova d'água. O dispositivo não deve ser mantido em locais com excesso de umidade, úmidos ou molhados de alguma maneira. Não mergulhe o dispositivo na água ou outro líquido. Tenha cuidado para não derramar líquidos, especialmente nas áreas do conector.

## <span id="page-23-4"></span>**6.2 Limpeza**

Antes de limpar o dispositivo Tobii Dynavox I-Series, desligue-o e desconecte todos os cabos. Use um pano macio, sem fiapos e levemente umedecido. Evite deixar entrar umidade no interior do aparelho. Não use produtos limpa-vidros, detergentes, sprays, solventes, álcool, amoníaco ou substâncias abrasivas para limpar o equipamento.

#### <span id="page-23-5"></span>6.2.1 Limpeza dos alto-falantes

Caso as aberturas dos alto-falantes estejam obstruídas, utilize hastes de algodão e/ou uma escova de dentes com cuidado para evitar danificar os alto-falantes do Tobii Dynavox I-Series.

## <span id="page-23-6"></span>**6.3 Posicionamento**

Use apenas os suportes recomendados e especificados pelo fornecedor ou representante de vendas local, e verifique que foram montados e presos de modo correto, de acordo com as instruções. Não posicione o aparelho sobre superfícies instáveis ou irregulares.

## <span id="page-23-7"></span>**6.4 Transporte do dispositivo Tobii Dynavox I-Series**

Desconecte todos os cabos do Tobii Dynavox I-Series ao carregar o dispositivo.

Quando for transportar o aparelho para reparos, envio ou em viagens, use a caixa e os materiais de embalagem originais.

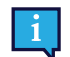

Recomenda-se conservar o material original da embalagem do Tobii Dynavox I-Series.

No caso de devolução do dispositivo à Tobii Dynavox para assuntos relacionados à garantia ou conserto, é recomendável guardar a embalagem ou equivalente utilizada na entrega. A maioria das transportadoras exige pelo menos 5 centímetros de material de embalagem em torno do dispositivo.

**Observação:** Devido à regulamentações da Joint Commission, quaisquer materiais de transporte que incluam caixas enviados à Tobii Dynavox devem ser descartados.

## <span id="page-24-0"></span>**6.5 Descarte do dispositivo Tobii Dynavox I-Series**

Não descarte o dispositivo Tobii Dynavox I-Series em lixo doméstico comum ou junto com restos de material de escritório. Para descartar equipamentos elétricos ou eletrônicos, siga as regulamentações locais.

## <span id="page-25-0"></span>**Apêndice A Suporte, Garantia, Material de Treinamento**

## <span id="page-25-1"></span>**A1 Suporte ao Cliente**

Para receber suporte, entre em contato com o representante local ou com o Atendimento ao Cliente em Tobii Dynavox. Para ser atendido o mais rápido possível, você deve ter acesso ao seu dispositivo Tobii Dynavox I-Series e, se possível, estar conectado à Internet. Você também deve poder fornecer o número de série do dispositivo, que você pode encontrar na etiqueta de serviço.

Para obter mais informações sobre produtos e outros recursos de suporte, visite www.tobiidynavox.com ou www. myTobiiDynavox.com.

## <span id="page-25-2"></span>**A2 Garantia**

Leia o folheto Manufacturer's Warranty incluso na embalagem.

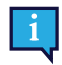

A Tobii Dynavox não garante que o Software na Tobii Dynavox I-Series atenda aos Seus requisitos, que a operação do Software será ininterrupta ou livre de erros, ou que todos os erros do Software serão corrigidos.

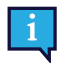

A Tobii Dynavox não garante que o Tobii Dynavox I-Series atenda aos requisitos do Cliente, que a operação do Tobii Dynavox I-Series será ininterrupta ou que o Tobii Dynavox I-Series estará livre de erros ou outros defeitos. O cliente reconhece que o Tobii Dynavox I-Series não funcionará para todos os indivíduos e em todas as condições de iluminação.

Leia o Manual do Usuário com atenção antes de usar o dispositivo. A garantia é válida apenas se o dispositivo for usado de acordo com o Manual do Usuário. A desmontagem do Tobii Dynavox I-Series invalidará a garantia.

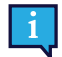

Recomenda-se conservar o material original da embalagem do Tobii Dynavox I-Series.

No caso de devolução do dispositivo à Tobii Dynavox para assuntos relacionados à garantia ou conserto, é recomendável guardar a embalagem ou equivalente utilizada na entrega. A maioria das transportadoras exige pelo menos 5 centímetros de material de embalagem em torno do dispositivo.

**Observação:** Devido à regulamentações da Joint Commission, quaisquer materiais de transporte que incluam caixas enviados à Tobii Dynavox devem ser descartados.

## <span id="page-25-3"></span>**A3 Material de treinamento**

A Tobii Dynavox oferece uma série de materiais de treinamento para o Tobii Dynavox I-Series e de produtos de comunicação relacionados. A maneira mais fácil de encontrá-los é através do aplicativo Discover Tobii Dynavox instalado no dispositivo, ou visitar o site [www.tobiidynavox.com](http://www.tobiidynavox.com) ou [www.myTobiiDynavox.com](http://www.myTobiiDynavox.com). Isso inclui Guia de Inicialização, webinars e Guias Rápidos. O Tobii Dynavox I-Series Guia Rápido é fornecido e armazenado no dispositivo Tobii Dynavox I-Series.

## <span id="page-26-0"></span>**Apêndice B Informações de conformidade**

## <span id="page-26-1"></span>**B1 Declaração da FCC**

Este dispositivo está em conformidade com a parte 15 dos Regulamentos da FCC. A operação está sujeita às duas seguintes condições: (1) este dispositivo não pode causar interferência nociva, e (2) este dispositivo deve aceitar qualquer interferência recebida, incluindo interferências que possam causar operações indesejadas.

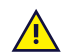

<span id="page-26-2"></span>As modificações que não tenham a aprovação expressa da Tobii Dynavox poderiam invalidar a autorização do usuário de operar o equipamento de acordo com os regulamentos da FCC.

### B1.1 Para o Equipamento P15B

Este equipamento foi testado e considerado compatível com os limites de um aparelho digital Classe B, de acordo com a parte 15 dos regulamentos da FCC. Esses limites foram estabelecidos para proporcionar proteção adequada contra interferências nocivas em uma instalação residencial. Este equipamento gera, utiliza e pode emitir energia de frequência de rádio e, se não for instalado e utilizado em conformidade com as instruções, pode causar interferência nociva nas comunicações via rádio.

No entanto, não há garantias de que a interferência não ocorrerá em uma instalação específica. Se este equipamento causar interferência nociva à recepção de rádio ou televisão, que pode ser detectada ligando e desligando o equipamento, recomenda-se que o usuário tente corrigir a interferência através de uma ou mais das seguintes medidas:

- Reoriente ou reposicione a antena de recepção.
- Aumente a separação entre o equipamento e o receptor.
- Conecte o equipamento a uma tomada que esteja fora do circuito ao qual o receptor está conectado.
- <span id="page-26-3"></span>Solicite ajuda ao distribuidor ou a um técnico de rádio/TV experiente.

## B1.2 Para Dispositivos Portáteis

Instruções sobre a Exposição à Radiação RF do FCC:

- 1. O Transmissor não deve apresentar compartilhamento de localização, ou ser operado em conjunto com outra antena ou transmissor.
- 2. Este equipamento está em conformidade com os limites de exposição a radiação RF da FCC conforme estabelecido para um ambiente sem controle. O dispositivo foi testado em operações de manuseio comuns, tendo as laterais do mesmo recebido contato direto com o corpo humano. Para assegurar a conformidade com os requisitos de exposição de RF do FCC, evite contato direto com a antena do transmissor durante a transmissão.

## <span id="page-26-4"></span>**B2 Informações sobre exposição à ondas de rádio e SAR (Specific Absortion Rate, Taxa de Absorção Específica)**

O Tobii Dynavox I-Series foi testado como Equipamento médio Classe 1. Equipamentos eletromédicos como esses exigem cuidados especiais em relação à EMC (Electro-magnetic Compatibility, Compatibilidade Eletromagnética), por isso, devem ser instalados e colocados em operação de acordo com as informações fornecidas neste manual.

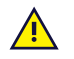

O uso de cabos e acessórios diferentes dos fornecidos e integrados ao dispositivo podem prejudicar o desempenho de EMC.

O limite de SAR conforme definição da FCC (nos EUA) e do IC (no Canadá) com o valor médio de 1,6 W/kg em relação a 1 grama de tecido. Na Europa/UE (regulamentações da CE) é o valor médio de 2,0 W/kg em relação a 10 gramas de tecido. Os dispositivos, I-110 (FCC ID: W5M-TDI110), (IC ID 5534A-TDI110) foram testados em relação a esses limites de SAR para satisfazerem as exigências de exposição a RF da FCC/IC/CE.

Este equipamento está em conformidade com os limites de exposição a radiação RF da FCC/IC/EU estabelecidos para um ambiente sem controle.

O valor SAR mais alto para o dispositivo I-110 é de 0,3 W/kg.

Para manter a conformidade como dispositivo médico Classe 1, os acionadores utilizados em combinação com o Tobii Dynavox I-Seriesdevem atender aos requisitos de isolamento da norma IEC/EN 60601-1, com base em 15 V DC. Os acionadores devem apresentar flutuação elétrica (acionadores sem aterramento).

## <span id="page-27-0"></span>**B3 Declaração da Industry Canada**

#### **Cuidado**

(i) O dispositivo para operação na banda 5150-5250 MHz é somente para uso interno para reduzir o potencial de interferência prejudicial a sistemas de satélite móveis co-canal;

(ii) O ganho de antena máximo permitido para aparelhos nas bandas 5250-5350 MHz e 5470-5725 MHz deve ser tal que o equipamento ainda esteja em conformidade com o limite EIRP;

(iii) O ganho de antena máximo permitido para aparelhos nas bandas 5725-5850 MHz deve ser tal que o equipamento ainda esteja em conformidade com os limites EIRP especificados para operações ponto-a-ponto e não-ponto-a-ponto conforme for apropriado; e

(iv) Os usuários também devem ser orientados que radares de alta potência são distribuídos como usuários primários (ou seja, usuários prioritários) das bandas 5250-5350 MHz e 5650-5850 MHz e que esses radares podem causar interferência e/ou danos a dispositivos LE-LAN.

#### **Avertissement**

(i) les dispositifs fonctionnant dans la bande 5150-5250 MHz sont réservés uniquement pour une utilisation à l'intérieur afin de réduire les risques de brouillage préjudiciable aux systèmes de satellites mobiles utilisant les mêmes canaux; (ii) le gain maximal d'antenne permis pour les dispositifs utilisant les bandes de 5250 à 5350 MHz et de 5470 à 5725 MHz doit être conforme à la limite de la p.i.r.e;

(iii) le gain maximal d'antenne permis (pour les dispositifs utilisant la bande de 5725 à 5850 MHz) doit être conforme à la limite de la p.i.r.e. spécifiée pour l'exploitation point à point et l'exploitation non point à point, selon le cas;

(iv) De plus, les utilisateurs devraient aussi être avisés que les utilisateurs de radars de haute puissance sont désignés utilisateurs principaux (c.-à-d., qu'ils ont la priorité) pour les bandes 5250-5350 MHz et 5650-5850 MHz et que ces radars pourraient causer du brouillage et/ou des dommages aux dispositifs LANEL.

Este dispositivo, (IC ID: 5534A-TDI110) foi testado em relação aos requisitos de segurança para exposição a ondas de rádio (SAR) no RSS-102 para os limites (1,6 W/Kg) do Público Geral (Ambiente sem Controle). O valor SAR mais alto para o dispositivo I-110 é de 0,3 W/kg. O dispositivo pode ser operado de forma segura com distância mínima de 0 cm entre o equipamento e o corpo do usuário.

Ce dispositif (IC ID: 5534A-TDI110) a été testé aux exigences de sécurité pour l'exposition aux ondes radio (SAR) dans le CNR-102 à le grand public (environnement non contrôlé) des limites (1.6W/Kg). La valeur maximale mesurée de SAR pour le I-110 dispositif est: 0,3 W/kg. . Ce dispositif peut être exploité en toute sécurité avec un 0cm distance minimale entre le matériel et les corps de l'utilisateur.

Este aparelho digital de classe B está em conformidade com o ICES-003 canadense.

Cet appareil numérique de la classe B est conforme à la norme NMB003 du Canada.

Este equipamento está em conformidade com os padrões RSS isentos de licença da Indústria do Canadá. A operação está sujeita às duas seguintes condições: (1) este equipamento não poderá gerar interferências, e (2) este equipamento deve aceitar qualquer interferência, incluindo interferências que possam causar operações indesejadas.

Le présent appareil est conforme aux CNR d'Industrie Canada applicables aux appareils radio exempts de licence. L'exploitation est autorisée aux deux conditions suivantes : (1) l'appareil ne doit pas produire de brouillage, et (2) l'utilisateur de l'appareil doit accepter tout brouillage radioélectrique subi, même si le brouillage est susceptible d'en compromettre le fonctionnement.

## <span id="page-27-1"></span>**B4 Instruções da CE**

Este equipamento está de acordo com os requisitos relacionados à compatibilidade eletromagnética, e os requisitos de proteção essenciais da Diretiva de Compatibilidade Eletromagnética (EMC) 2014/30/EU sobre a aproximação das leis dos Estados-Membros referentes à compatibilidade eletromagnética e Diretiva de Equipamento de Rádio (RED) 2014/53/ EU, que visa à regulação de equipamentos de rádio e de terminais de telecomunicações.

## <span id="page-28-0"></span>**B5 Diretivas e Padrões**

O Tobii Dynavox I-Series está de acordo com as seguintes diretivas:

- Regulação de Dispositivo Médico (MDR)
- Diretiva de Voltagem Baixa (LVD) 2014/35/EU
- Diretiva de Compatibilidade Eletromagnética (EMC) 2014/30/EU
- Diretiva de Equipamento de Rádio (RED) 2014/53/EU
- Diretiva RoHS 2 2011/65/EU
- Diretiva WEEE 2012/19/EU
- Diretiva Reach 2006/121/EC, 1907/2006/EC Anexo 17
- Diretiva de Baterias 2013/56/EU

O dispositivo foi testado para estar de acordo com IEC/EN 60601-1 Ed. 3.1, IEC/EN 60950-1, ISO 14971:2007 e EN ISO 14971:2012 e outros padrões relevantes para os mercados em potencial.

## <span id="page-29-0"></span>**Apêndice C Temperatura máxima permitida**

<span id="page-29-1"></span>Tabela C.1 Temperatura de hotspot máxima permitida

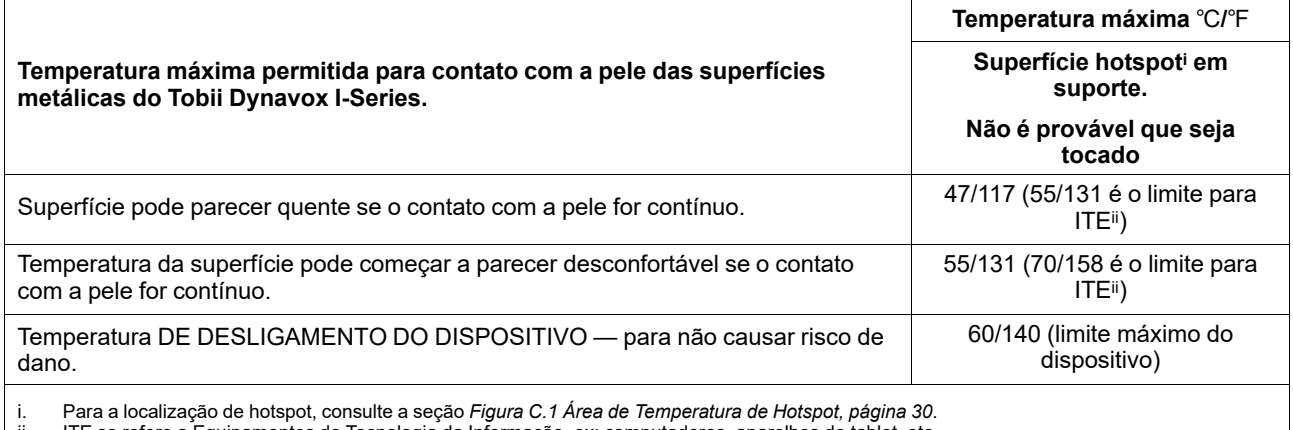

ii. ITE se refere a Equipamentos de Tecnologia da Informação, ex: computadores, aparelhos de tablet, etc.

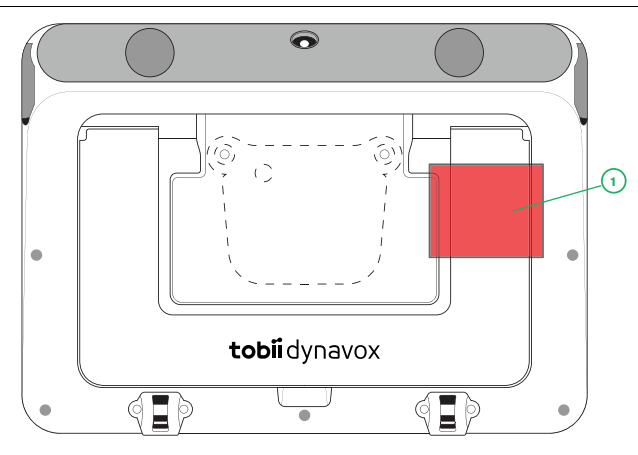

**Figura C.1** Área de Temperatura de Hotspot

<span id="page-29-2"></span>O dispositivo Tobii Dynavox I-Series pode ficar quente e para evitar desconforto existem três (3) níveis de temperatura que o dispositivo irá monitorar sozinho. Se a temperatura alcançar o primeiro nível na *Tabela C.1 [Temperatura](#page-29-1) de hotspot máxima [permitida](#page-29-1)* uma notificação será mostrada na tela para informar o usuário. Isso é para evitar qualquer risco de desconforto para o usuário devido ao dispositivo estar quente.

A notificação do segundo nível informará sobre o risco do I-Series se desligar caso se aqueça mais. Esse nível de temperatura também pode causar desconforto ao usuário se segurar o dispositivo por um período mais longo.

Se alcançar o terceiro nível, o dispositivo I-Series se desligará para não arriscar que a temperatura cause nenhum risco ao usuário.

Se o usuário tentar iniciar o I-Series quando a temperatura do dispositivo estiver acima do terceiro nível, o dispositivo não se ligará. A luz verde de LED irá oscilar quando o botão iniciar for pressionado, mas o dispositivo continuará na condição de desligado. Deixe o I-Series esfriar e tente iniciar o dispositivo quando a temperatura do dispositivo estiver abaixo do terceiro nível.

# <span id="page-30-0"></span>**Apêndice D Especificações técnicas**

## <span id="page-30-1"></span>**D1 Tobii Dynavox I-Series Dispositivo**

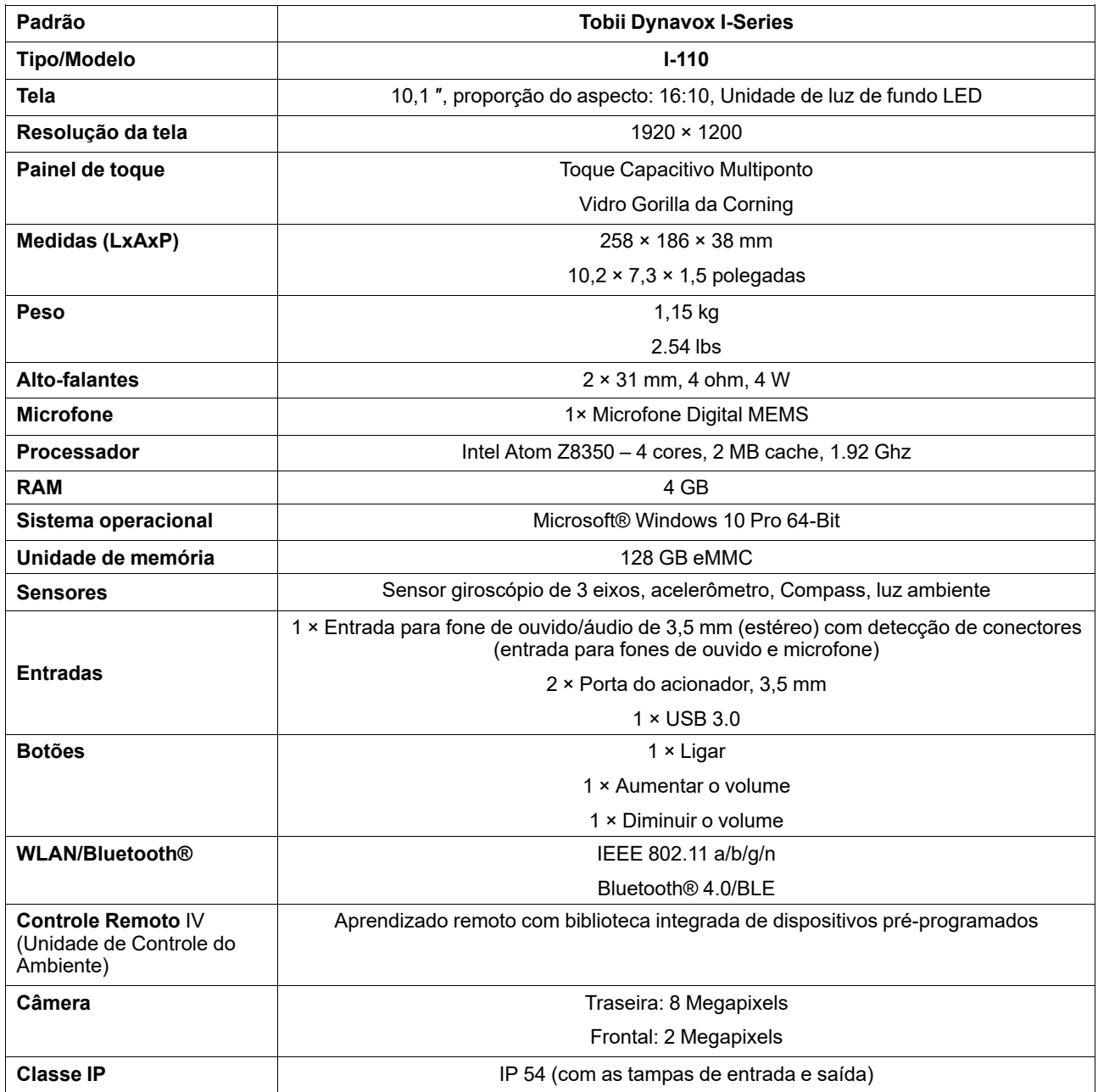

## <span id="page-30-2"></span>**D2 Bateria**

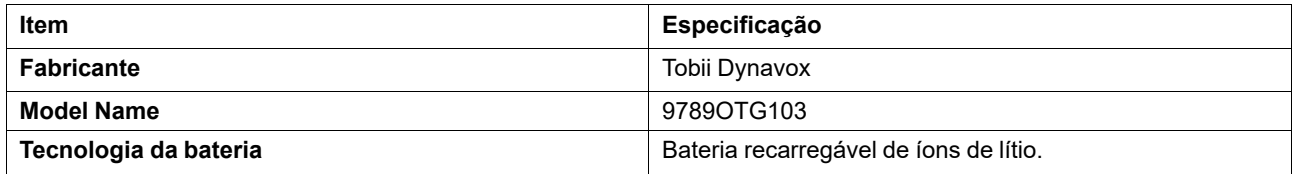

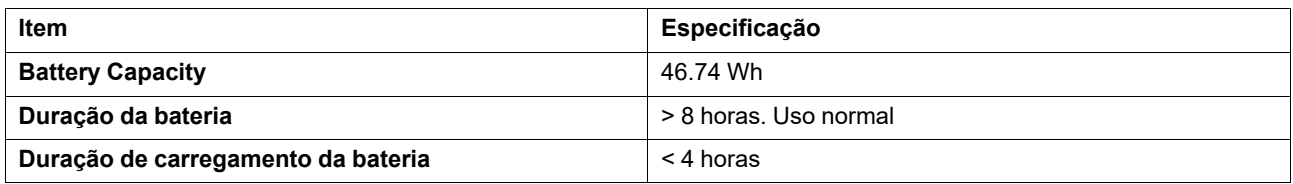

## <span id="page-31-0"></span>**D3 Adaptador de energia**

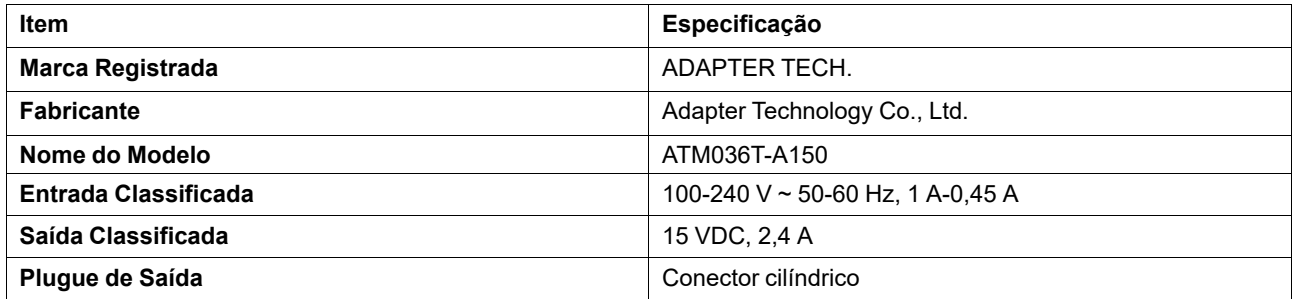

## <span id="page-32-0"></span>**Apêndice E Acessórios aprovados**

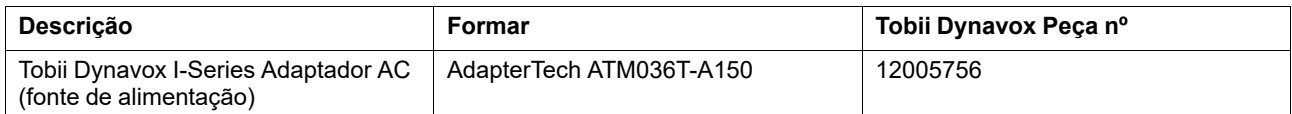

Para obter informações sobre os mais recentes acessórios aprovados para o Tobii Dynavox I-Series, acesse o site [www.](http://www.tobiidynavox.com) [TobiiDynavox.com](http://www.tobiidynavox.com) ou entre em contato com seu revendedor local Tobii Dynavox.

# tobiidynavox

Copyright @Tobii AB (publ). Nem todos os produtos e serviços são oferecidos em todos os mercados locais. As especificações estão sujeitas a alterações sem aviso prévio. Todas as marcas registradas são de propr

#### Assistência para o seu Dispositivo Tobii Dynavox

#### Obter ajuda online

Consulte a página de Assistência específica do dispositivo Tobii Dynavox. Ela contém informações atualizadas sobre problemas e dicas e truques relacionados ao produto. A página de<br>Assistência está disponível em: <u>www.To*bi</u>* 

Entre em contato com o seu consultor ou revendedor de soluções

Em caso de dúvidas ou problemas relacionados ao produto, entre em contato com o seu consultor de soluções ou revendedor autorizado da Tobii Dynavox para obter auxílio. O revendedor está mais familiarizado com as suas configurações pessoais e poderá auxiliá-lo com dicas e treinamentos referentes ao produto. Os dados para contato estão disponíveis em *[www.TobiiDynavox.com/contact](https://www.TobiiDynavox.com/contact)*